# *MWST – Buchführung und Abrechnung im Ausland*

# **Einführung**

Im [Glossar](http://www.btagw.ch/glossar.html) finden Sie alle Fachausdrücke beschrieben.

Grundlagen und Ausführungsbestimmungen für die MWST sind:

- [Mehrwertsteuergesetz](https://www.admin.ch/opc/de/classified-compilation/20081110/index.html)
- [Mehrwertsteuerverordnung](https://www.admin.ch/opc/de/classified-compilation/20091866/index.html)
- Wegleitung [Mehrwertsteuer](https://www.gate.estv.admin.ch/mwst-webpublikationen/public/pages/taxInfos/tableOfContent.xhtml?label=true&winid=330725)
- [Branchen-](https://www.gate.estv.admin.ch/mwst-webpublikationen/public/pages/sectorInfos/tableOfContent.xhtml?label=true&winid=330725)Infos (MBI)

Die MWST ist eine Allphasensteuer. In jeder Phase wird der Mehrwert besteuert. Die auf dem Mehrwert zu zahlende Steuer ergibt sich aufgrund folgender Berechnung:

> **Umsatzsteuer** ./. Vorsteuer auf Materialaufwand ./. Vorsteuer auf übrigem Betriebsaufwand (exkl. v.a. Lohnaufwand)

#### Geschuldete MWST

Damit die Vorsteuern auch in Abzug gebracht werden können, gibt es formelle Anforderungen an einen Beleg, die eingehalten werden müssen (vgl. dazu "Vorsteuergerechter Beleg").

Wenn Sie keinen Antrag auf andere Abrechnungsart stellen, rechnen Sie automatisch nach der effektiven und vereinbarten Methode ab. Falls Sie keine eigene Debitoren- resp. Kreditorenbuchhaltung führen, ist es möglich nach der vereinnahmten Methode abzurechnen, dies müssen Sie bei der Anmeldung beantragen.

Möglicherweise könnte es sich lohnen nach der Methode Saldosteuersatz abzurechnen. Um dies festzustellen, können Sie unser Formular ["Abrechnung](http://www.btagw.ch/downloads/Abrechnung.xls) effektiv oder [Saldosteuersatz.xls"](http://www.btagw.ch/downloads/Abrechnung.xls) herunterladen und ausfüllen. Daraus ist ersichtlich, wie hoch die

Steuerdifferenz ist. Aufgrund unserer Ausführungen weiter unten, können Sie abschätzen, ob die administrative Einsparung grösser ist, als der Steuermehrbetrag.

## **Vorsteuergerechter Beleg**

*Wegleitung Ziff. 759 - 764*

- 1. Name, Adresse und MWST-Nr. des Lieferers/Dienstleistenden
- 2. Name und Adresse des Empfängers; Ausnahme: für Quittungen aus Registrierkassen u.ä. vgl. [dazu](https://www.admin.ch/opc/de/classified-compilation/20081110/index.html) (Art. 26) mit Beträgen < CHF 400.– kann diese Angabe fehlen
- 3. Datum oder Zeitraum der Lieferung/Dienstleistung
- 4. Art, Gegenstand und Umfang der Lieferung/Dienstleistung
- 5. Entgelt für die Lieferung/Dienstleistung
- 6. Im Rechnungsbetrag enthaltene Steuer ausgewiesen; entweder der Steuerbetrag in CHF oder die Angabe "inkl. 8/2.5/3.8% MWST"

#### **Saldosteuersatz**

Wie bereits erwähnt, handelt es sich hier um eine vereinfachte Abrechnungsform. Anstatt jeden Beleg einzeln zu kontrollieren, ob die Anforderungen betreffend Abzugsfähigkeit der Vorsteuer erfüllt sind, kann die Vorsteuer pauschal in Abzug gebracht werden. Folgendes Beispiel soll Ihnen dieses System veranschaulichen.

Eine Werbeagentur präsentiert folgende Zahlen:

#### *Abrechnung effektiv*

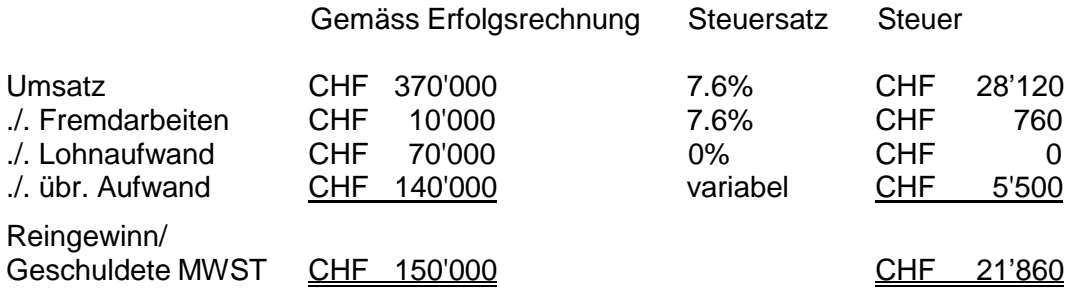

*Abrechnung Saldosteuersatz*

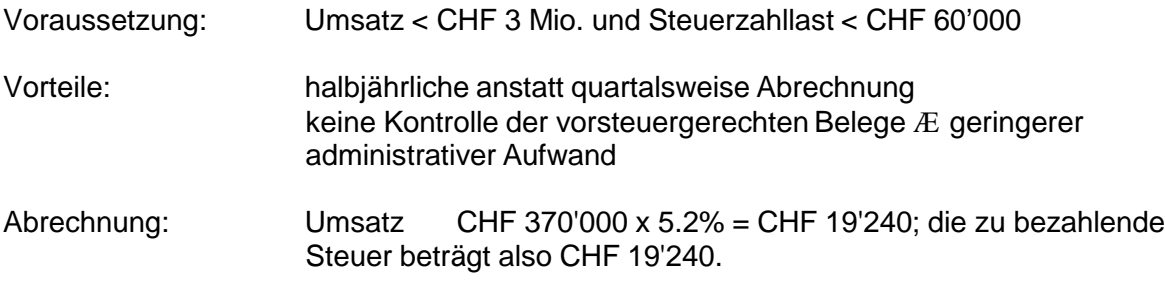

Der Saldosteuersatz variiert von Branche zu Branche. [Hier](https://www.admin.ch/opc/de/classified-compilation/20102858/index.html) sind alle Sätze aufgelistet. Die pauschale Vorsteueranrechnung in unserem Beispiel beträgt demzufolge 7.6% - 5.2% = 2.4%.

Sie sehen in diesem Beispiel lohnt sich die pauschale Abrechnungsart sogar schon allein aufgrund der Steuerersparnis. Da jeder Fall als einzelner beurteilt werden muss, stellen wir Ihnen die benötigte Exceldatei zur Verfügung.

# **Buchhaltung**

## *Effektive Abrechnung*

Es gibt grundsätzlich die Brutto- und Nettoverbuchung. Mit den heutigen EDV-Systemen wird die Nettoverbuchung unterstützt. Sie richten folgende neuen Konti ein:

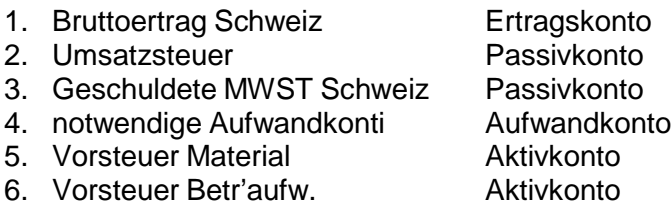

Wir veranschaulichen Ihnen die Verbuchung anhand konkreter Geschäftsvorfälle (alle Zahlen gerundet; k.B. = keine Buchung).

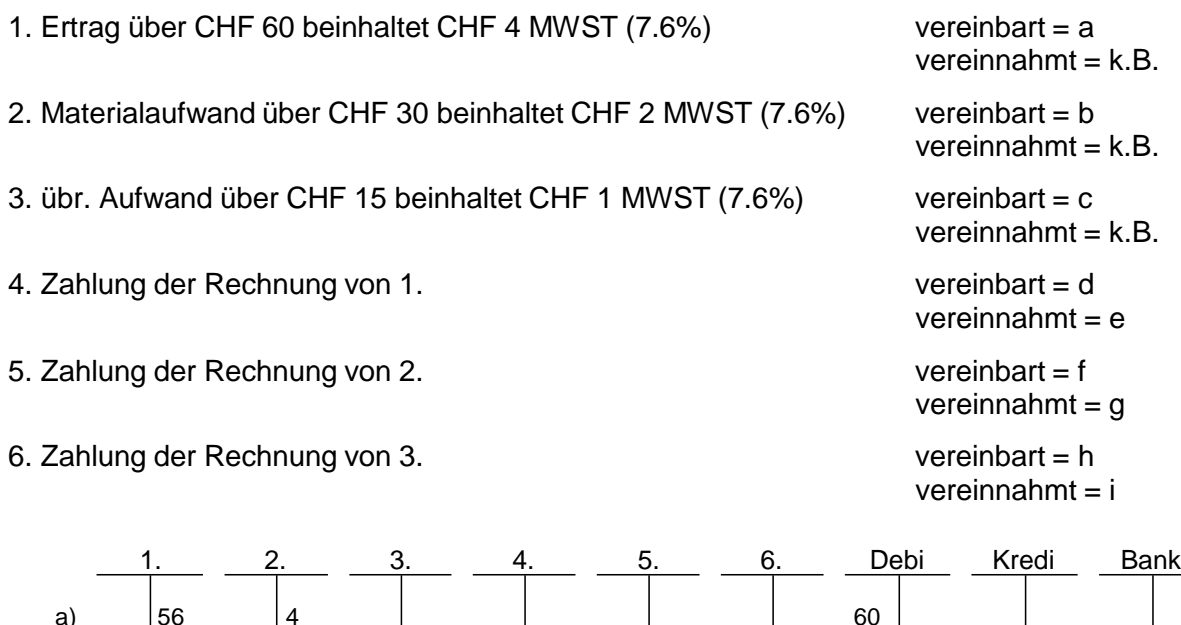

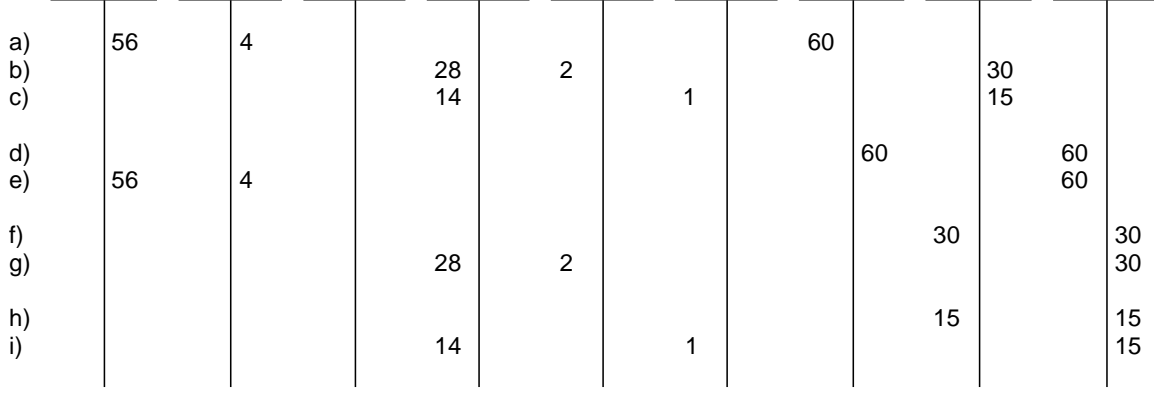

Quartalsweise ist das Abrechnungsformular auszufüllen und der ESTV einzureichen. Unter [MWST-Formular](http://www.btagw.ch/downloads/MWST_Form_effektiv.pdf) effektiv.pdf finden Sie ein Beispiel anhand der obigen Buchhaltung.

Ebenfalls quartalsweise sind folgende Buchungen vorzunehmen:

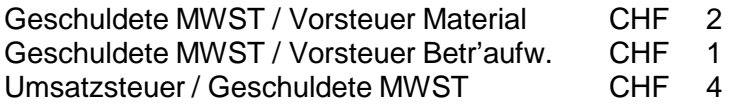

Der Saldo des Kontos "Geschuldete MWST" muss mit dem ausgewiesenen Betrag in Ziffer 150 oder 160 des Formulars übereinstimmen.

## *Saldosteuersatz*

Sollten Sie sich für die Methode Saldosteuersatz entschieden haben, ist es ganz einfach. Sie richten folgende neuen Konti ein:

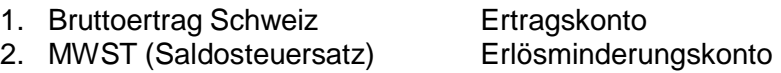

Wir veranschaulichen Ihnen das Vorgehen anhand eines Beispieles:

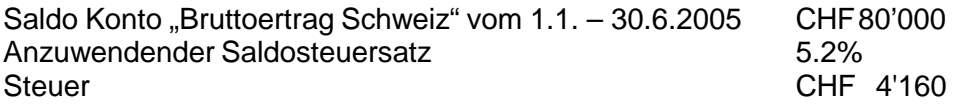

Die MWST-Deklaration ist aus unserer Beispieldatei [MWST\\_Form\\_Saldo.pdf](http://www.btagw.ch/downloads/MWST_Form_saldo.pdf) ersichtlich. Die Zahlung der Steuer wird wie folgt verbucht:

MWST (Saldosteuersatz) / Bank CHF4'160